D-Link **Quick Installation Guide** 

**This product can be set up using any current web browser, i.e., Internet Explorer 6 or Netscape Navigator 6.2.3.**

## **Before You Begin**

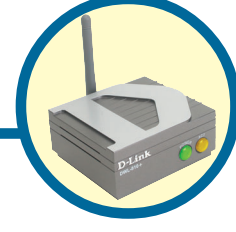

**DWL-810+ D-Link AirPlus™ Ethernet-to-Wireless Bridge**

You must have at least the following:

• An Ethernet-enabled device, such as a game console, laptop or desktop computer, network printer or set-top box that will connect to the DWL-810+

### **Check Your Package Contents**

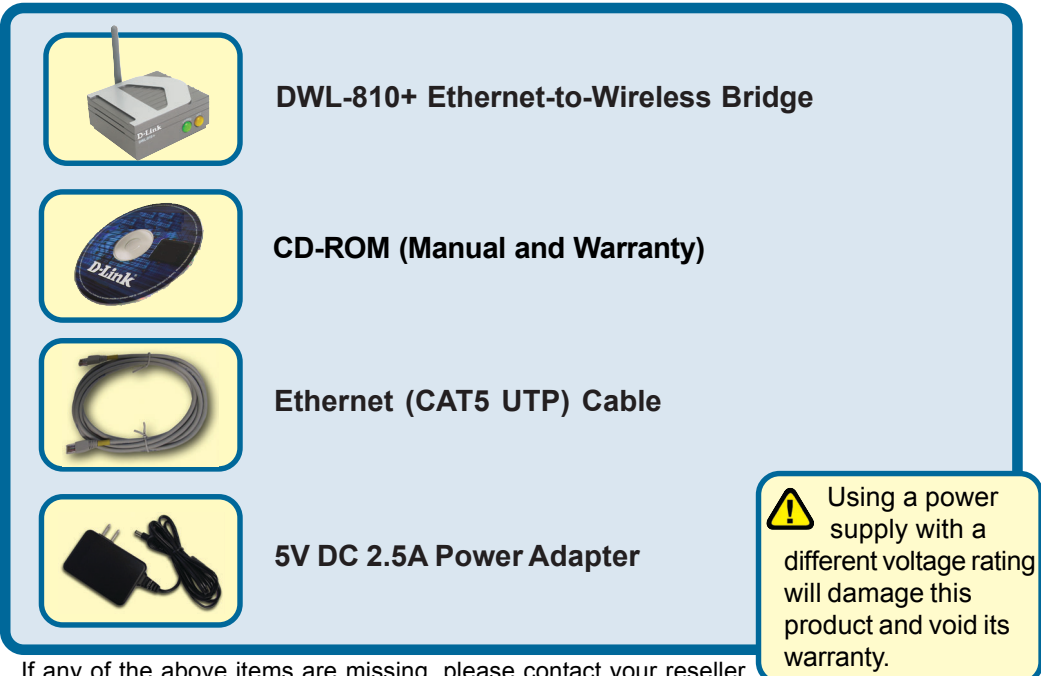

If any of the above items are missing, please contact your reseller.

©2002 D-Link Systems, Inc. All rights reserved. Trademarks or registered trademarks are the property of their respective holders. Software and specifications subject to change without notice. DWL-810+ 04162003

# **Connecting the DWL-810+ to your Ethernet-enabled device**

- **A**. First, connect the power adapter to the **receptor** at the back panel of the DWL-810+ and then plug the other end of the power adapter to a wall outlet or power strip. The Power LED will turn **ON** to indicate proper operation.
- **B**. Insert one end of an Ethernet cable (included) to the Ethernet port on the back panel of the DWL-810+ and connect the other end to the Ethernet port located on the device (e.g., a Set Top Box, Gaming Console, laptop or desktop computer, or network printer.) The LED light will blink when there is data tranfer through the wireless connection. (Note: The Ethernet port on the DWL-810+ is Auto-MDI/MDIX. Meaning you can use a straight-through or crossovercable to the Ethernet Port.)
- **C**. The antenna is used by the DWL-810+ to connect to other 802.11b wireless devices.

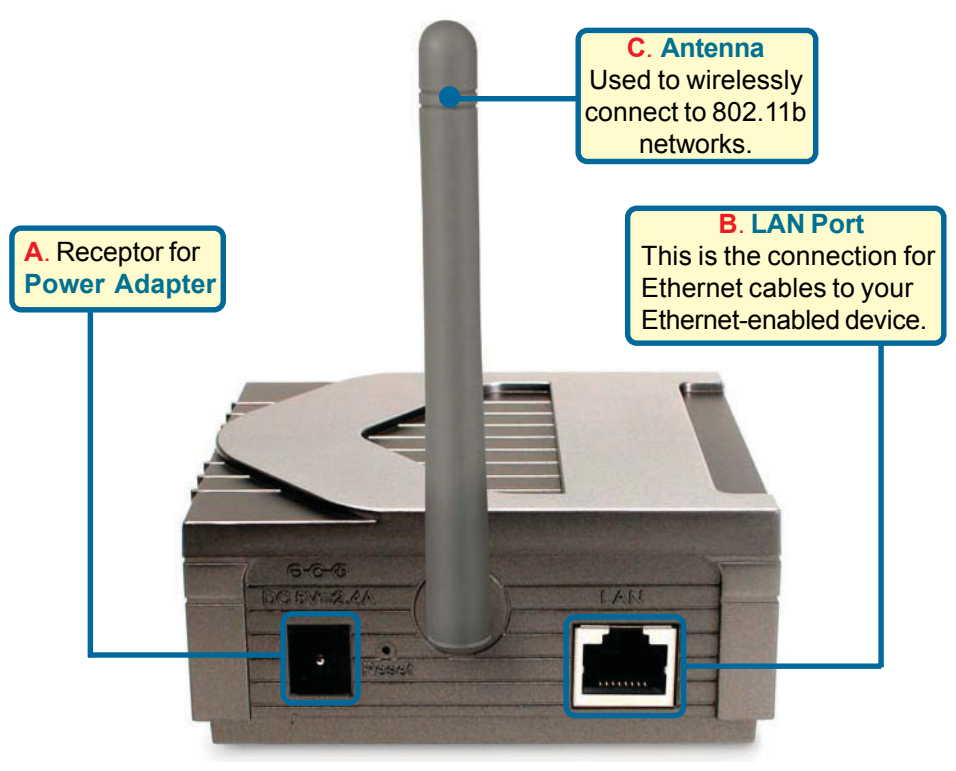

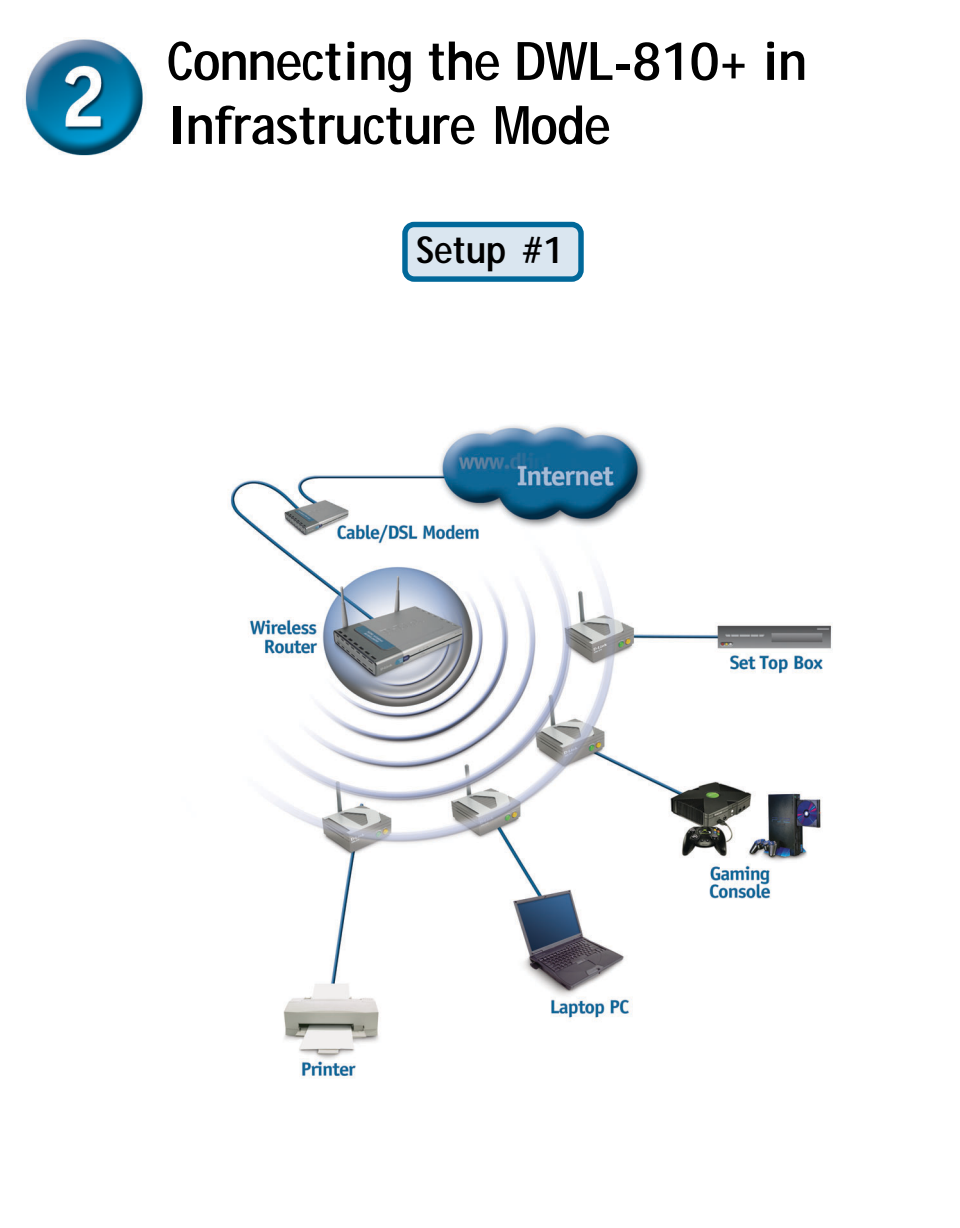

Connect an Ethernet cable from the DWL-810+ to your Ethernet enabled: Desktop PC, Laptop PC, Set-Top-Box, or Gaming Console.

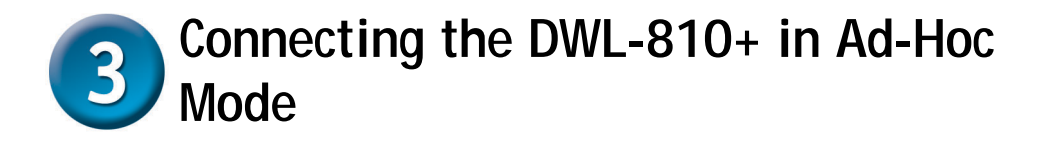

**Setup #2**

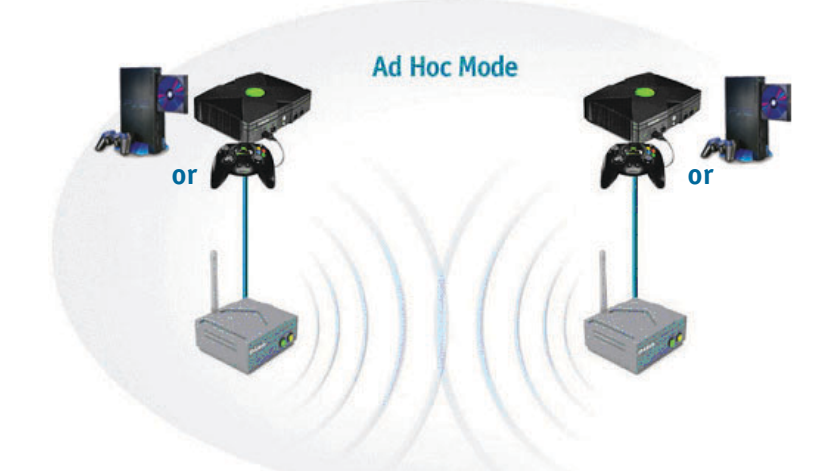

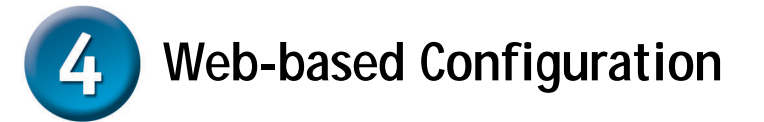

### **Before You Begin the Configuration**

It's best to use a computer (with an Ethernet adapter) that is connected to a switch for configuring the DWL-810+. (**Note**: You also have the option of connecting the DWL-810+ directly to the computer that will be used for configuration). The default IP address for the DWL-810+ is **192.168.0.30** with a Subnet Mask of **255.255.255.0**. You will need to assign your computer a Static IP address within the same range as the DWL-810+'s IP address for the purpose of configuring the DWL-810+. **See the Manual on the CD-ROM if you need assistance in assigning a Static IP address for your network adapter.**

**Open your Web browser** and type **"http://192.168.0.30"** into the URL address box. Then press the **Enter** or **Return** key.

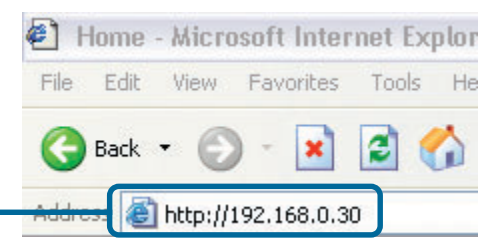

Download from Www.Somanuals.com. All Manuals Search And Download.

**4**

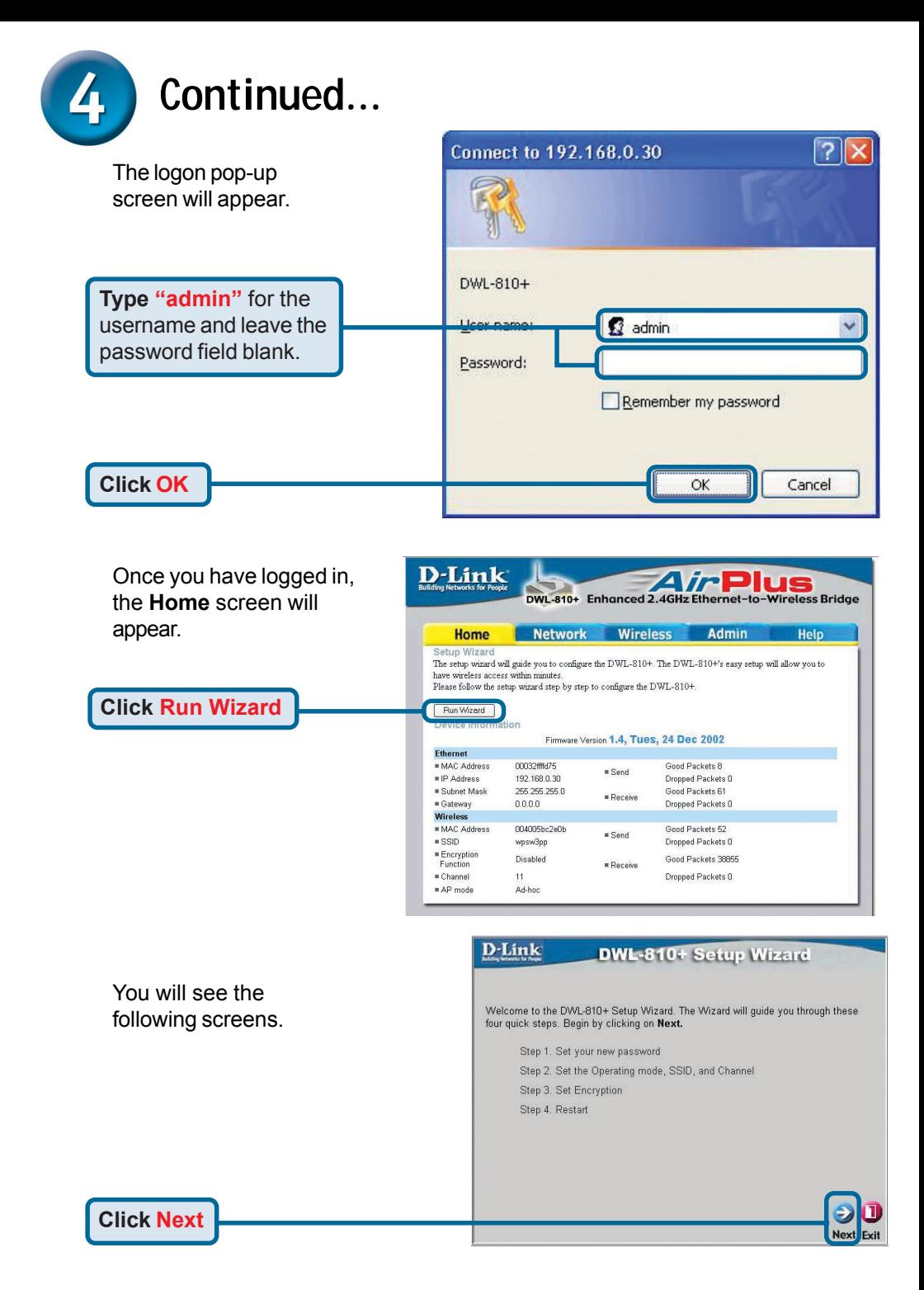

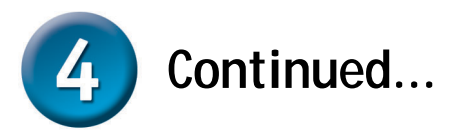

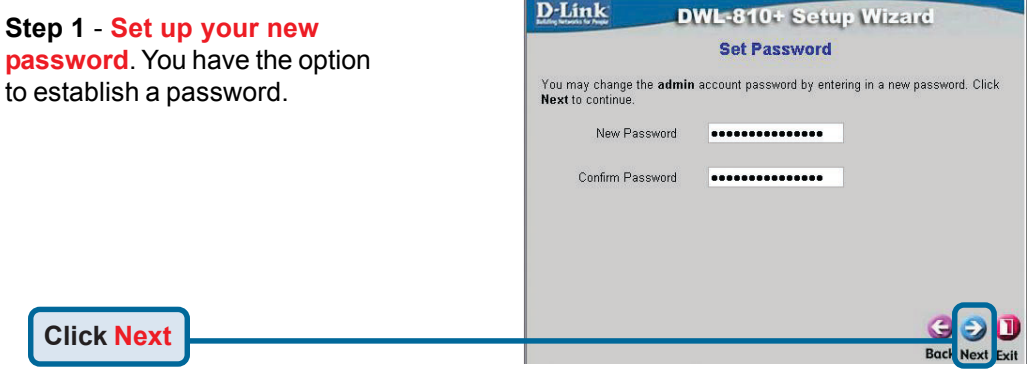

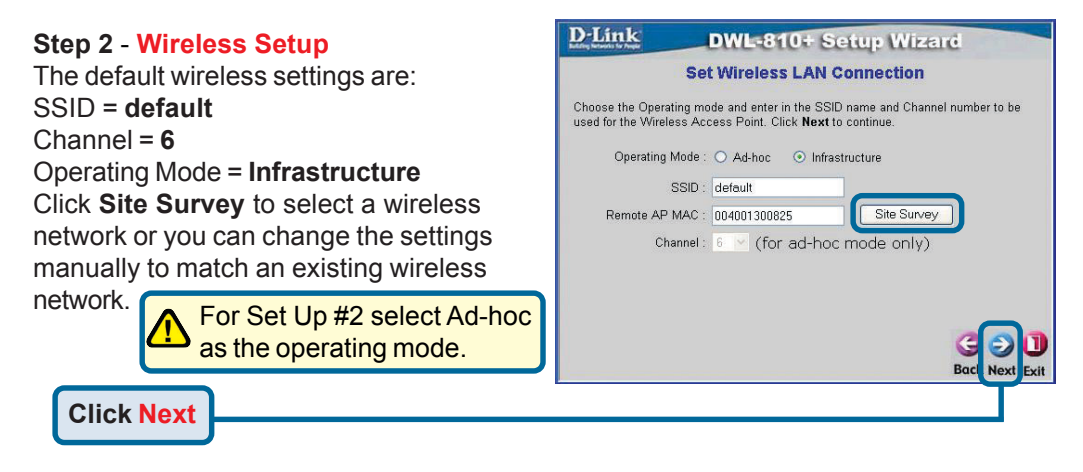

#### **Step 3** - **Encryption**

The DWL-810+ is capable of three levels of wireless encryption - 64-bit, 128-bit, and 256-bit. **By default the encryption is disabled.** You can change the encryption settings for more secure wireless communication.

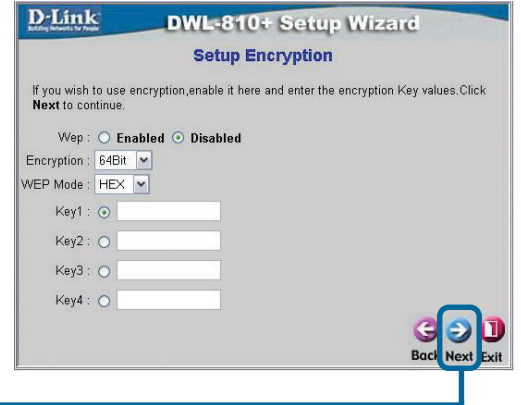

**Click Next**

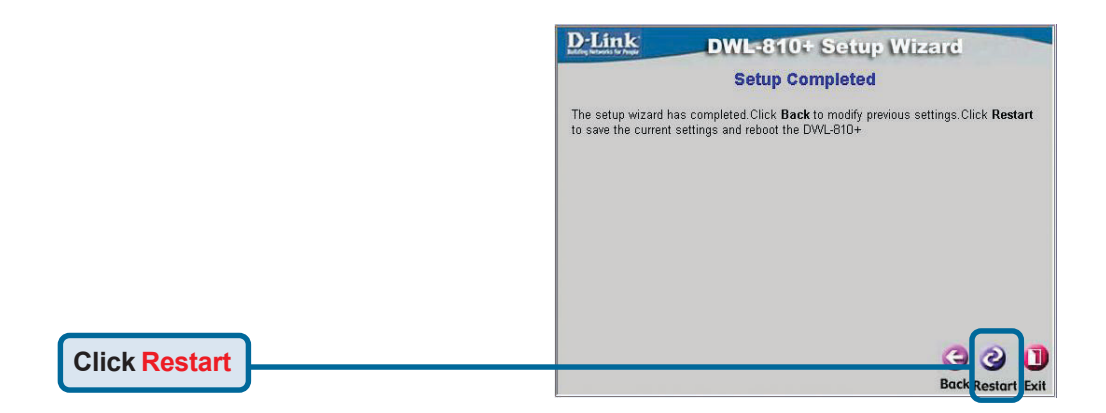

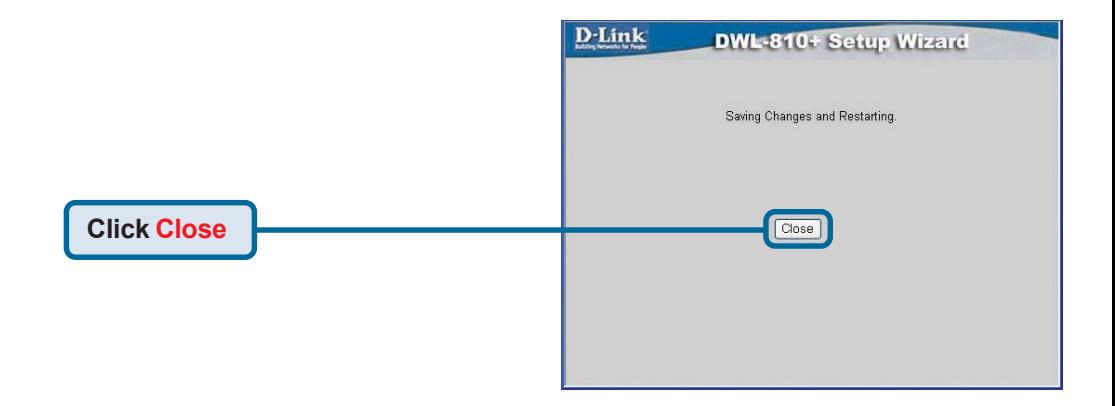

#### **You have completed the Configuration of the DWL-810+!**

Download from Www.Somanuals.com. All Manuals Search And Download.

### **Appendix Xbox Setup**

**Step 1** - Please refer to Step 4 for configuring and modifying the wireless settings of the DWL-810+

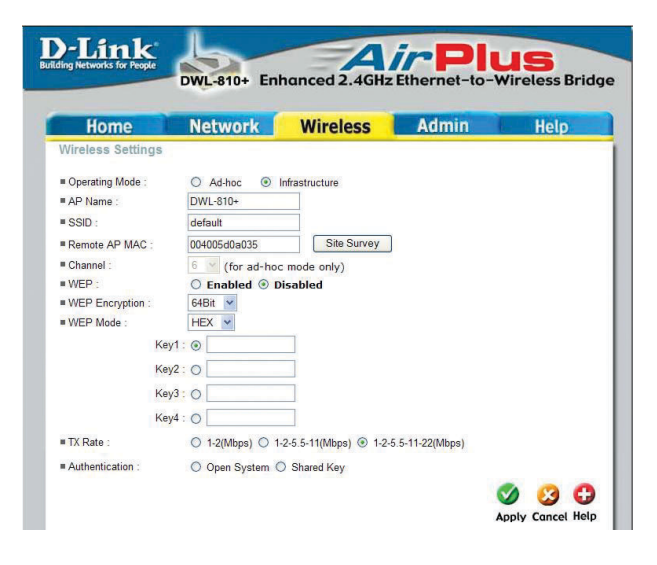

**Step 2 - Connect an Ethernet cable** from the DWL-810+ to the Ethernet port on the back of your Xbox.

 In order to connect to the XBox Live service, you will need to have the proper XBox Live equipment and account.

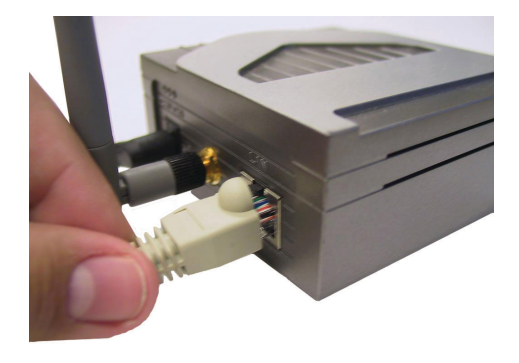

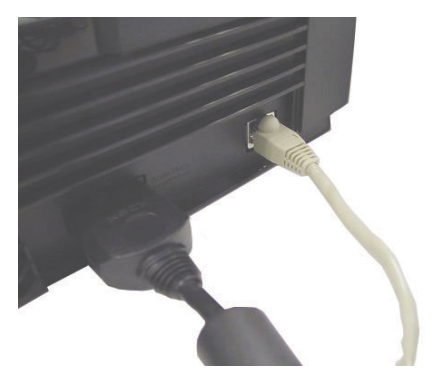

**8** Download from Www.Somanuals.com. All Manuals Search And Download.

### **Appendix PlayStation 2 Setup**

**Step 1** - Please refer to Step 4 for configuring and modifying the wireless settings of the DWL-810+

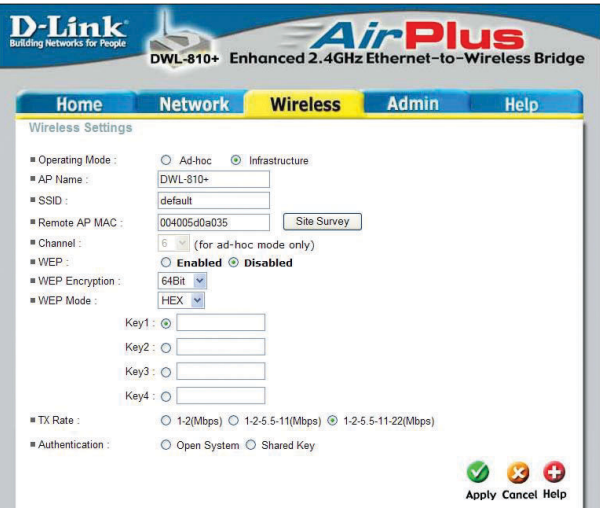

**Step 2 - Connect an Ethernet cable** from the DWL-810+ to the Ethernet port on the back of your PlayStation 2.

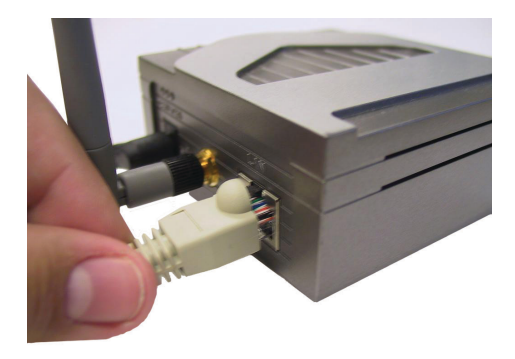

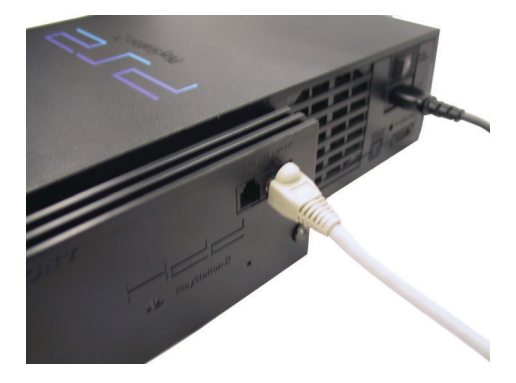

#### **Appendix Assigning a Static IP Address in Windows**

To assign a Static IP Address to the laptop or computer that you are using to configure the DWL-810+, please do the following:

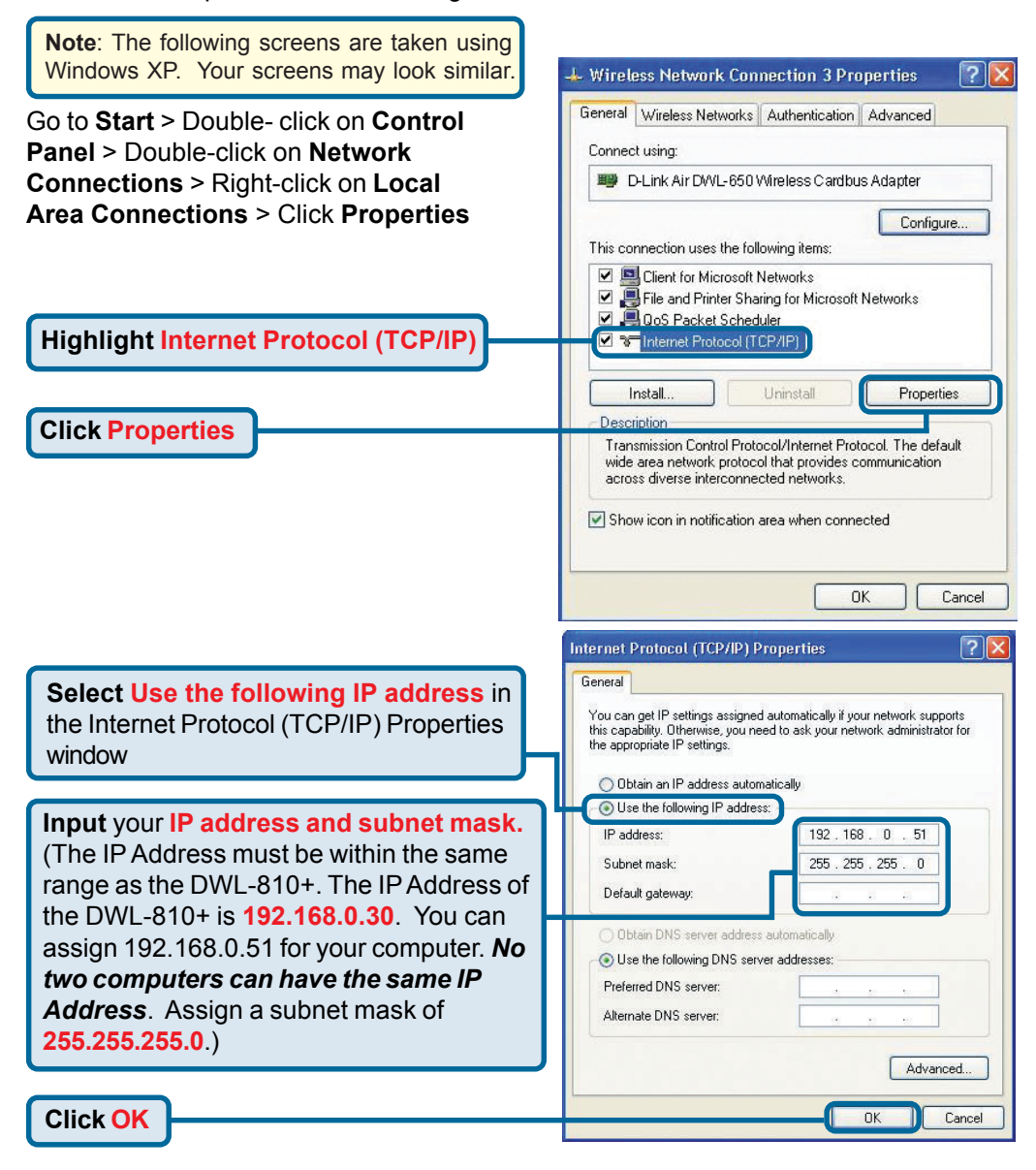

#### For **Apple Macintosh OS X:**

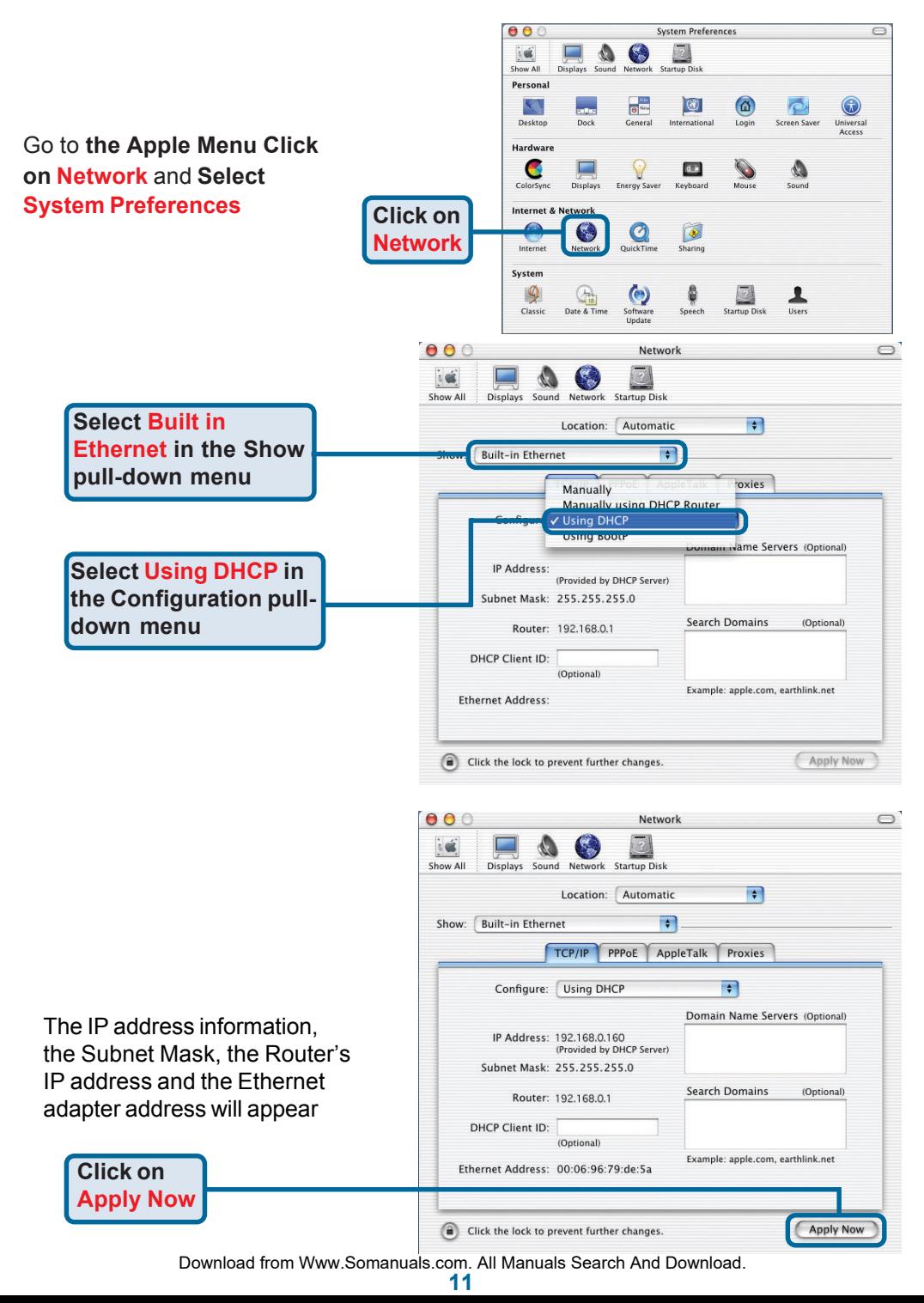

# **Technical Support**

You can find software updates and user documentation on the D-Link website.

D-Link provides free technical support for customers within the United States and within Canada for the duration of the warranty period on this product.

U.S. and Canadian customers can contact D-Link technical support through our website, or by phone.

#### **Tech Support for customers within the United States:** *D-Link Technical Support over the Telephone:*

(877) 453-5465 24 hours a day, seven days a week.

*D-Link Technical Support over the Internet:* http://support.dlink.com email:support@dlink.com

#### **Tech Support for customers within Canada:**

*D-Link Technical Support over the Telephone:*

(800) 361-5265 Monday to Friday 8:30am to 9:00pm EST

#### *D-Link Technical Support over the Internet:*

http://support.dlink.ca email:support@dlink.ca

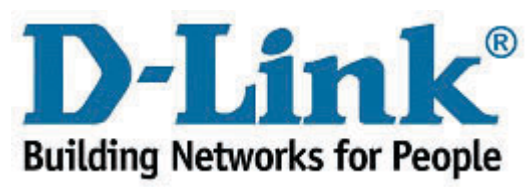

Download from Www.Somanuals.com. All Manuals Search And Download.

Free Manuals Download Website [http://myh66.com](http://myh66.com/) [http://usermanuals.us](http://usermanuals.us/) [http://www.somanuals.com](http://www.somanuals.com/) [http://www.4manuals.cc](http://www.4manuals.cc/) [http://www.manual-lib.com](http://www.manual-lib.com/) [http://www.404manual.com](http://www.404manual.com/) [http://www.luxmanual.com](http://www.luxmanual.com/) [http://aubethermostatmanual.com](http://aubethermostatmanual.com/) Golf course search by state [http://golfingnear.com](http://www.golfingnear.com/)

Email search by domain

[http://emailbydomain.com](http://emailbydomain.com/) Auto manuals search

[http://auto.somanuals.com](http://auto.somanuals.com/) TV manuals search

[http://tv.somanuals.com](http://tv.somanuals.com/)